# **ISISAMAS**

### Software für Arbeitsmedizin und Arbeitssicherheit

## **Arbeitsmedizin Arbeitssicherheit sSafety Web**  $E_{CB}$ **NLF** 24 Zin

Anbindung Siemens SD26 an Health

#### Anbindung Siemens SD26 an SAmAs Health & Safety

Um das Audiometer Siemens SD26 an SAmAs Health & Safety anbinden zu können müssen Sie vorher das CAS 5000 Programm installieren. Danach müssen Sie dort und im SAmAs Programm folgende Einstellungen vornehmen.

#### **Einstellungen in CAS 5000:**

- 1. Wählen Sie im Menü Daten / System / Geräteliste
- 2. Geben Sie dan folgende Werte in der Tabelle ein (blau makiert)

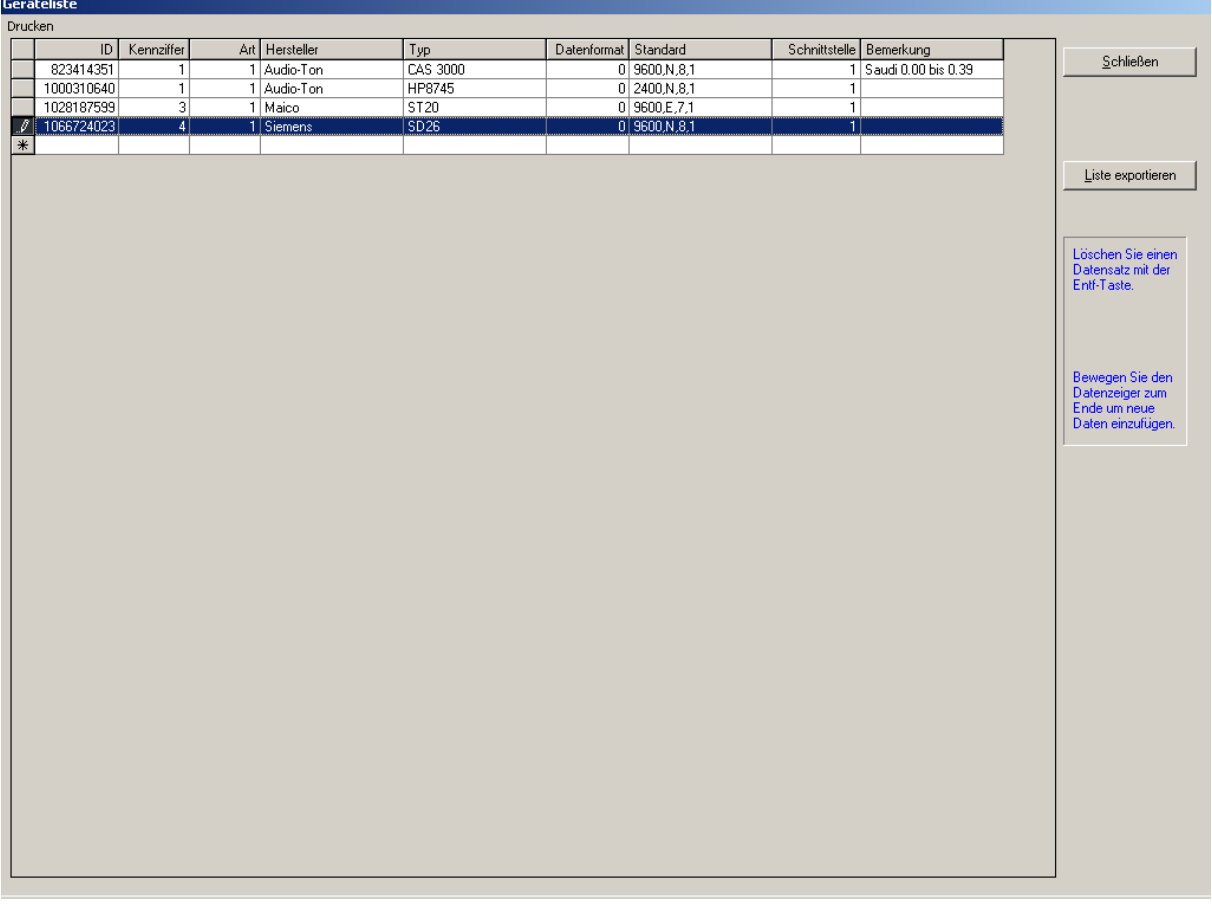

Danach Schließen Sie das Fenster wieder und gehen Sie wie folgt vor:

- 1. Wählen Sie im Menü **Daten / System / Geräteschnittstellen…**.
- 2. Ein Dialog mit allen möglichen Geräteanbindungen erscheint. Klicken Sie doppelt auf **Audiometer**.
- 3. Geben Sie eine Bezeichnung unter **Gerätebezeichnung** ein.
- 4. Wählen Sie **Online-Einstellungen**.
- 5. Wählen Sie das entsprechende Gerät aus der Geräteliste. Die Einstellungen werden automatisch übertragen.
- 6. Tragen Sie den **Comport** (Nummer der Seriellenschnittstelle, 1 oder 2) ein.

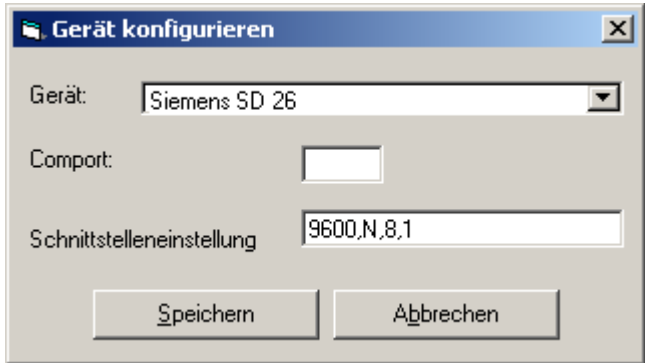

- 7. **Speichern** Sie die Einstellungen. Alle anderen Felder können leer bleiben.
- 8. Geben Sie nun den Pfad zu der Ein- und Ausgabedatei an.

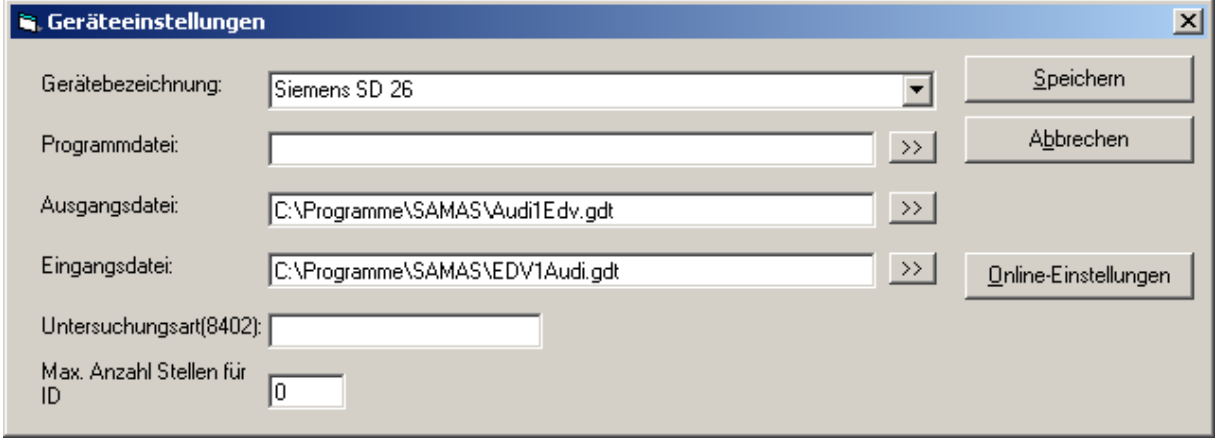

Bitte achten Sie darauf ab WIN Vista die Eingangs- und Ausgangsdatei nicht unter C:\Programme abzuspeichern. Als Alternative können Sie diese unter C:\GDT abspeichern.

1. Beim Aufruf eines Audiogramms im Befundbaum können Sie jetzt bei der Untersuchung mit einer vorhandenen Schaltfläche auf **Online** schalten. Das Audiometer und SAmAs sind jetzt verbunden

#### **Einstellungen in SAmAs Health & Safety:**

- 1. Gehen Sie auf Daten → System → Geräteschnittstellen
- 2. Ein Dialog mit allen möglichen Geräteanbindungen erscheint. Klicken Sie doppelt auf **Audiometer**.

#### 3.

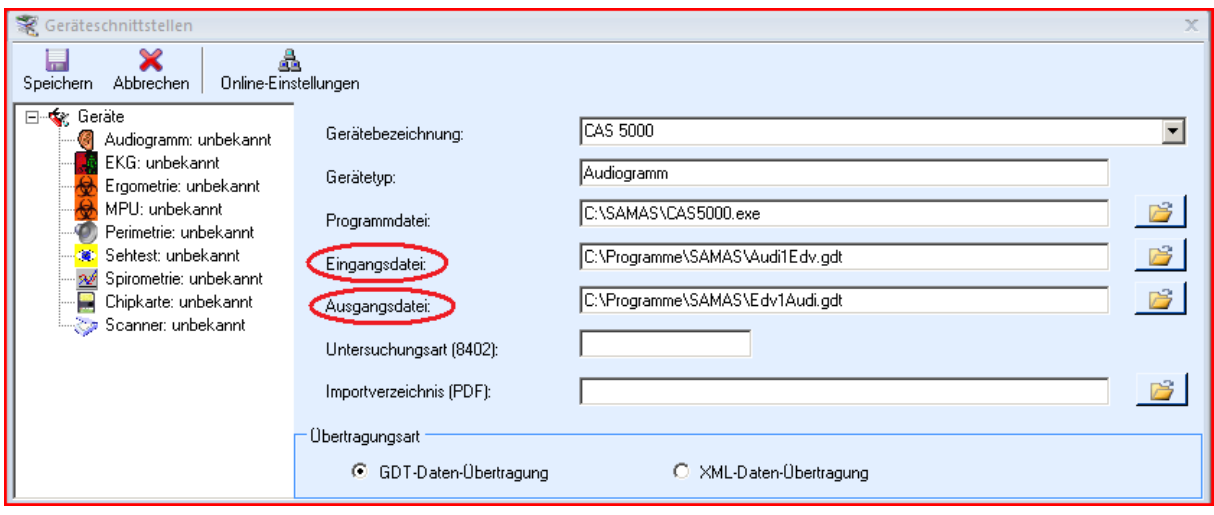

Hier ist es wichtig, dass Sie darauf achten, dass der Eingangspfad gleich dem Ausgangspfad in CAS 5000 ist und der Ausgangspfad gleich dem Eingangspfad ist. (Falls Sie sich nicht sicher sind, stellen Sie überall den gleichen Pfad ein.)

Bitte achten Sie darauf ab WIN Vista die Eingangs- und Ausgangsdatei nicht unter C:\Programme abzuspeichern. Als Alternative können Sie diese unter C:\GDT abspeichern.